## **Installing SQL Server 2012 Express.**

Make sure your OS is up to date. Download from:<http://www.microsoft.com/express/database/> OR login to MSDNAA and download it from that website: <https://services.cs.sfu.ca/msdnaa/> Make sure to install the right version. The version you are downloading must have tools and management studio.

Please follow the instructions and if some part of your installation is different, maybe you are not using the right version

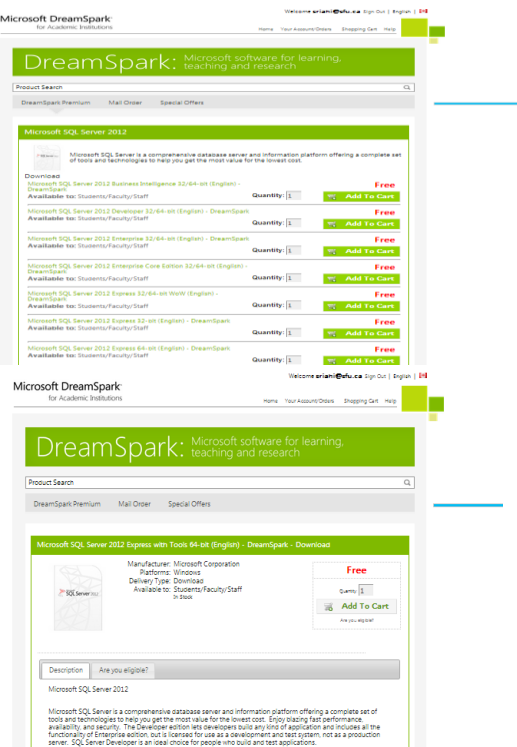

Search for Microsoft SQL Server 2012.

After selecting this version of SQL server express a page will come up asking you to download SDM and install it.

## Get Your Software in 4 Easy Steps

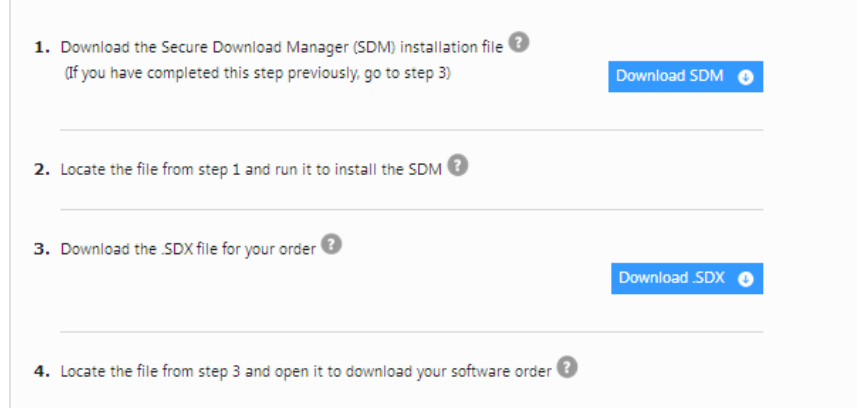

After installing SDM, download SDX and open it and press Start Download Download Your Software Select Language: English (United States) v

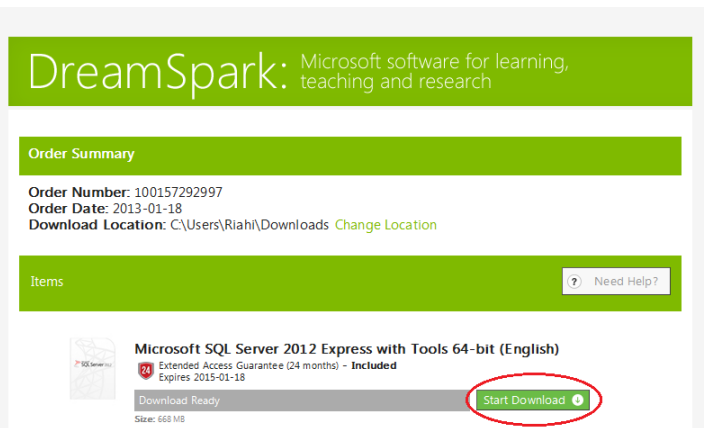

After that download finished, launch the software and it will extract a bunch of file and then

> SQL Server In G .<br>Installa Mainte Tools<br>Resource Upgrade from SQL Server 2005, SQL Server 2008 or SQL<br>Server 2008 R2 .<br>Launch a wizard to upgrade SQL Server 2005, SQL Server<br>2008 or SOL Server 2008 R2 to SOL Server 2012. Options SQL Server 2012

This page will come up, select new installation.

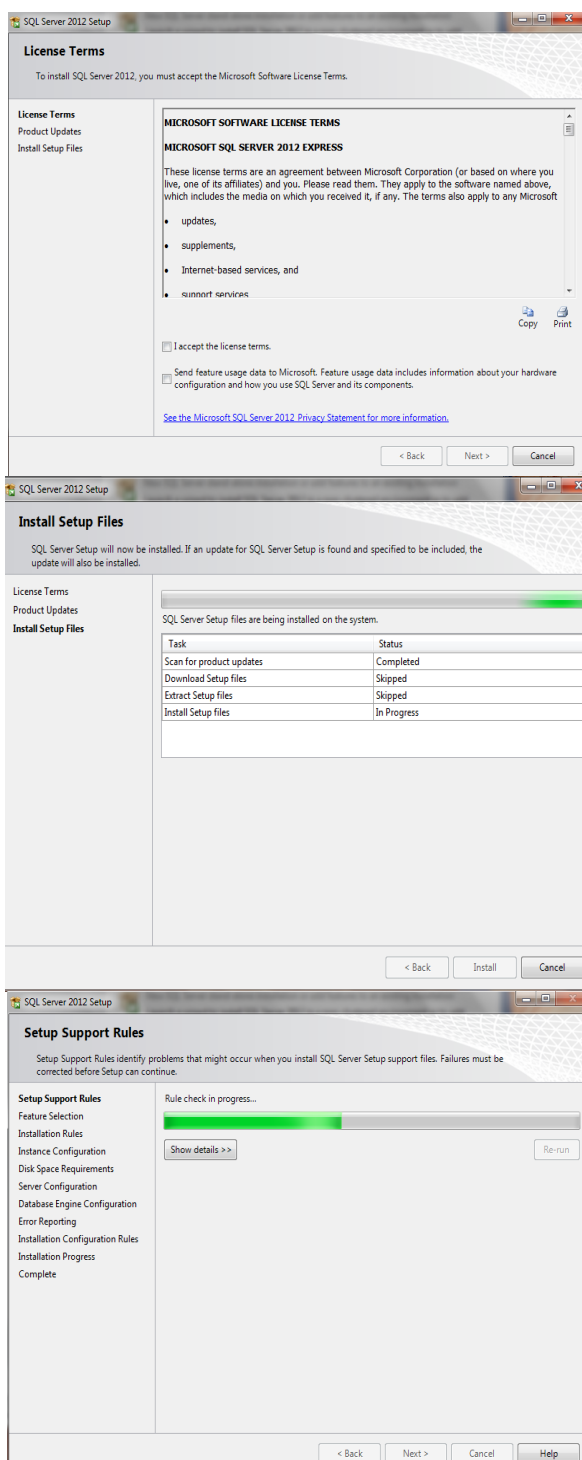

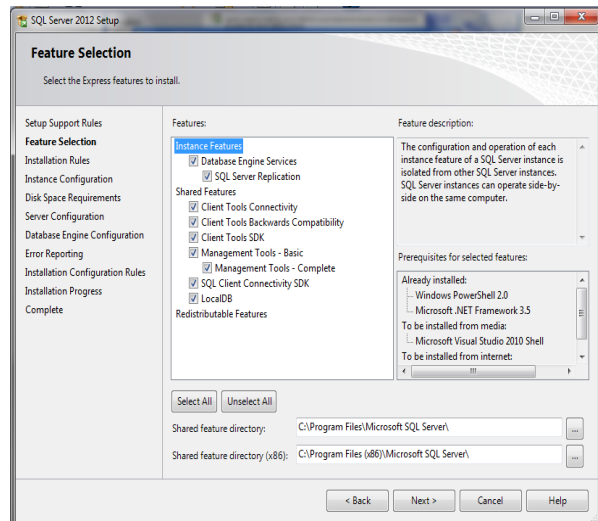

Install everything and click next

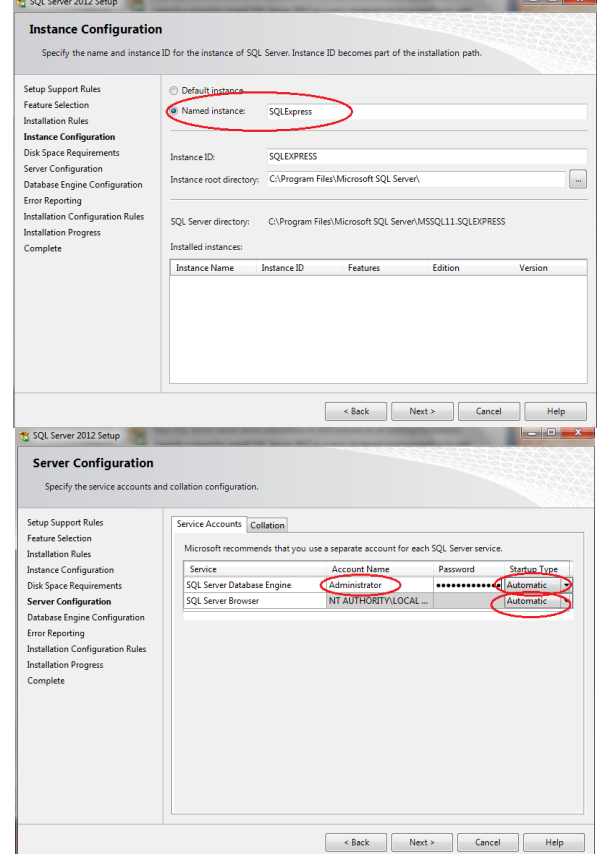

Account name = your logon for Windows (mine was administrator) Password = your password for your Windows account. Change Startup Type for SQL Server Browser to 'Automatic'. Click NEXT.

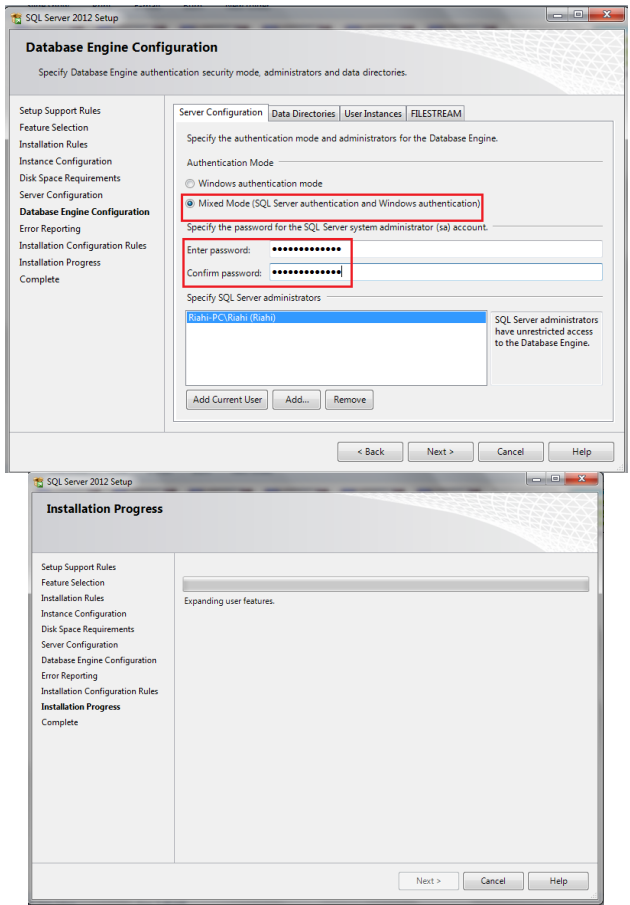

It will take a long time!  $\circledcirc$ 

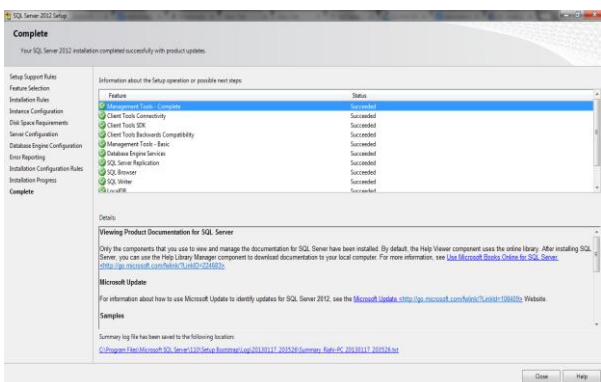

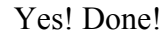

Now How to use it:

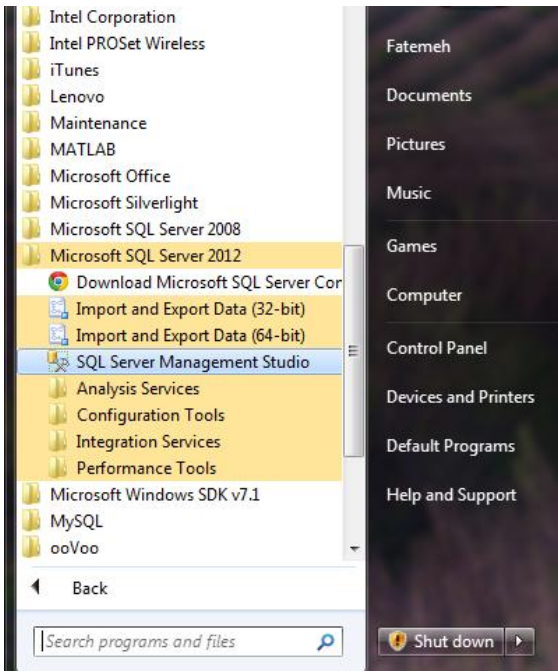

Load up SQL Server Management Studio.

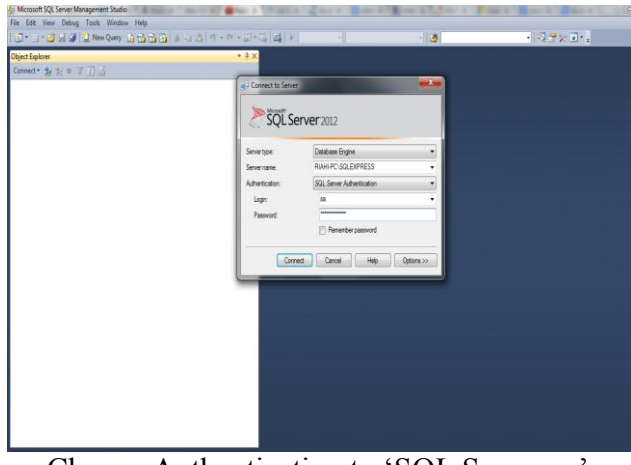

Change Authentication to 'SQL Server…' Login is 'sa'. Password is the password you specified during setup.

Take the database that was downloaded from the course website. Uncompress it. Right click on 'Databases'  $\rightarrow$  'Restore Database'.

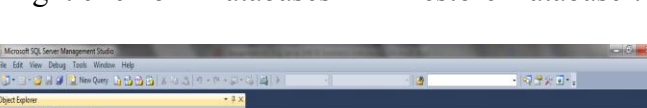

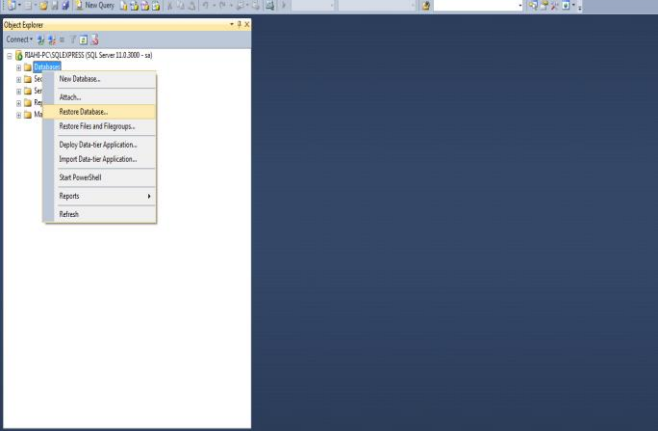

| Microsoft SQL Server Management Studio                                                                                                    | Restore Database -                                                                 |                                                                                                    |                                                                                           |                     | $-2x$                                    | $-6$ |  |
|----------------------------------------------------------------------------------------------------|------------------------------------------------------------------------------------|----------------------------------------------------------------------------------------------------|-------------------------------------------------------------------------------------------|---------------------|------------------------------------------|------|--|
| File Edit View Debug Tools Window Help                                                                                                    | V No backupset selected to be restored.                                            |                                                                                                    |                                                                                           |                     |                                          |      |  |
| J J J J J J Liter Quey D D D D<br><b>Object Explorer</b><br>Connect* 1/ 1/ 1/ 7/ 2/ 3<br>B & RIAHE-PC\SQLEIPRESS (SQL Server 11.0.3000 - sa)<br><b>E Databases</b><br>$\equiv$ $\Box$ Security<br>E <b>D</b> Server Objects<br>E Ca Replication<br><b>ED</b> Management | Selectapage<br><sup>G</sup> General<br>$#$ Files<br>Options                        | Script - LHelp<br>Source<br><b>C</b> Database:<br><b>Devo</b><br>Database<br>Select backup devices<br>Backup media how:<br>Backup media: | Specify the backup media and its location for your restore operation.<br>$\hat{H}$<br>___ | $m = 1$<br>Cortests | w<br>٠<br>Timeles.<br>Owdoort LSN Ful LT |      |  |
|                                                                                                    | Connection<br>B) RIAHLPC\SQLEIPRESS [sa]<br>View connection properties<br>Progress |                                                                                                    | 0K<br>$\overline{1}$                                                                      | Heip<br>Cancel      |                                          |      |  |
|                                                                                                    | $\bigcirc$ Redy                                                                    | v                                                                                                    |                                                                                           |                     | Terrly Backup Media                      |      |  |

Select 'From Device'. Click on '…' beside 'From Device'.

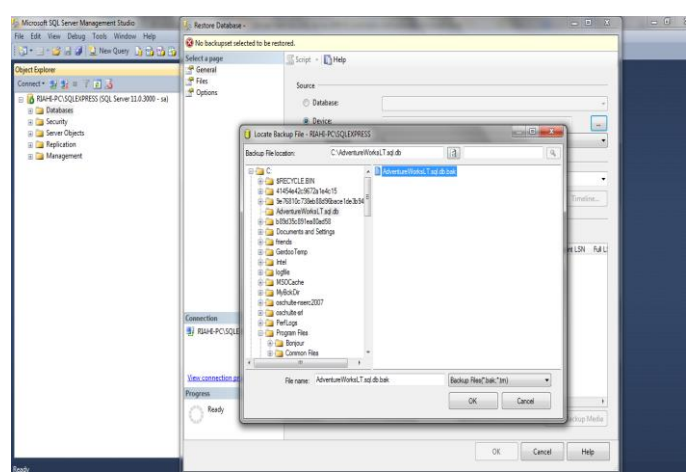

Navigate to where you uncompressed the database you downloaded. Select it. Click OK.

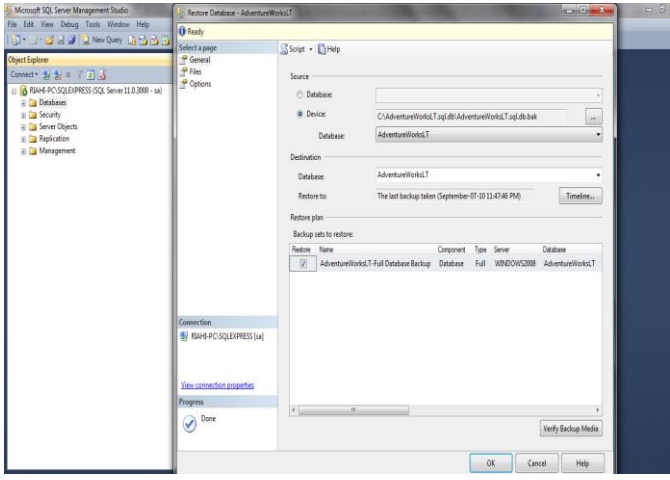

Check off the box in the first row. Click OK.

You now should the AdventureWorks database attached to your DBMS.

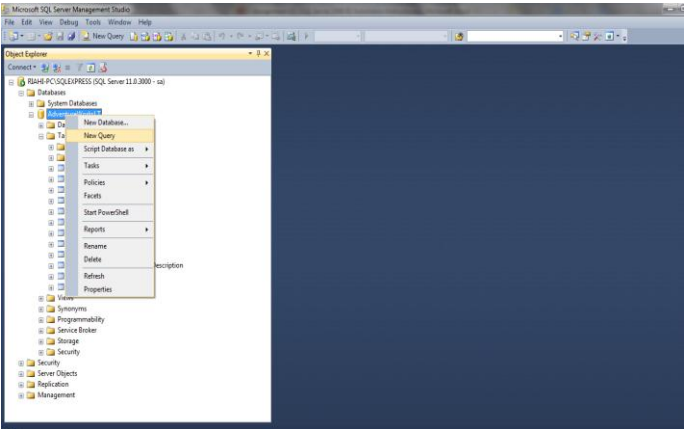

Right click, select 'New Query'.

| コーンコメノスNex Oley あるるる スカニク・バージー あい<br>·   f bents / Debug = √ 第 4 日 第 4 位に 4 三 2 まま N 。<br>the right AdventureMorksLT |                 |                      |                                                |              | $\blacksquare$  |              |                      |                    | $-123.9 \times 10^{-1}$                                                  |  |
|----------------------------------------------------------------------------------------------------|-----------------|----------------------|------------------------------------------------|--------------|-----------------|--------------|----------------------|--------------------|--------------------------------------------------------------------------|--|
| <b>Object Explorer</b>                                                                                               |                 |                      | - U.X. SQLQueryLop - RL reWorksLT (sa (53)/* X |              |                 |              |                      |                    |                                                                          |  |
| Connect = $\frac{1}{24}$ = $\frac{1}{44}$ = $\frac{1}{44}$                                                           |                 |                      | kelect * from SalesiT.Address                  |              |                 |              |                      |                    |                                                                          |  |
| E & RIAHLPC\SQLEIPRESS (SQL Server 11.0.3000 - sa)                                                                   |                 |                      |                                                |              |                 |              |                      |                    |                                                                          |  |
| <b>Di</b> Databases                                                                                                  |                 |                      |                                                |              |                 |              |                      |                    |                                                                          |  |
| The System Databases                                                                                                 |                 |                      |                                                |              |                 |              |                      |                    |                                                                          |  |
| <b>B</b> AdventureWorksLT                                                                                            |                 |                      |                                                |              |                 |              |                      |                    |                                                                          |  |
| <b>B</b> Detabase Diagrams                                                                                           |                 |                      |                                                |              |                 |              |                      |                    |                                                                          |  |
| <b>B</b> Tables                                                                                                    |                 |                      |                                                |              |                 |              |                      |                    |                                                                          |  |
| B Ca System Tables                                                                                                   |                 |                      |                                                |              |                 |              |                      |                    |                                                                          |  |
| III Call FileTables                                                                                                  |                 |                      |                                                |              |                 |              |                      |                    |                                                                          |  |
| a <b>3</b> do BuildVersion                                                                                           |                 |                      |                                                |              |                 |              |                      |                    |                                                                          |  |
| a del motos                                                                                                    |                 |                      |                                                |              |                 |              |                      |                    |                                                                          |  |
| Ti Cales T.Address                                                                                                   |                 |                      |                                                |              |                 |              |                      |                    |                                                                          |  |
| a <b>B</b> Salest T.Customer                                                                                         |                 |                      |                                                |              |                 |              |                      |                    |                                                                          |  |
| in El SalesLT.CustomerAddress                                                                                        |                 |                      |                                                |              |                 |              |                      |                    |                                                                          |  |
| u <sup>17</sup> Sales 1. Product                                                                                     |                 |                      |                                                |              |                 |              |                      |                    |                                                                          |  |
| <b>B</b> SalesLT.ProductCategory                                                                                     | 100% --         |                      |                                                |              |                 |              |                      |                    |                                                                          |  |
| @ <sup>11</sup> Sales(T.ProductOescription)                                                                          |                 | Results 173 Messages |                                                |              |                 |              |                      |                    |                                                                          |  |
| R Balest T.ProductModel                                                                                              |                 | Attendity.           | Addression1                                    | AddressLine2 | Ou              | Steinwood    | CountryFedon         | Postalizite myould |                                                                          |  |
| = 3 Sales T.ProductModelProductDescription                                                                           | i s             |                      | S713 Yearette Ct.                              | NULL         | Bethell         | Washington   | <b>Unted States</b>  | 98011              | 368AF621-76D7-6C78-9441-146FD139821A                                     |  |
| # 3 Sales T.Sales Order Detail                                                                                       | $\overline{11}$ |                      | 1318 Laugle Street                             | NULL         | Rothell         | Washington   | <b>Unted States</b>  | 90111              | 90183303-ACA2-49C7-9AM-FB6707858269                                      |  |
| <sup>2</sup> Sales T.Sales Order Header                                                                              | $\mathfrak{F}$  |                      | 9178 Jumping St.                               | NRL          | Dallas          | Team         | <b>Linked Shews</b>  | 75201              | CEDESICA-AREA ASOC-14AE7A9403C                                           |  |
| <b>St Car Views</b>                                                                                                  | $\overline{a}$  |                      | 1228 Ve Del Sol                                | NULL         | Phoenix         | Arizona      | <b>Unted States</b>  | 8554               | 12AE5EE1-FC3E-468B-9892-385708169774                                     |  |
| E Synonyms                                                                                                    | 32              |                      | 26510 Indela Road                              | N11          | <b>Morrison</b> | Guidan:      | <b>Cynada</b>        | HTY 265            | MAREED-MELLETE REOS SAFERDOSEX                                           |  |
| R Ca Programmability                                                                                                 |                 | 125                  | 2681 Eagle Peak                                | NULL         | Bellevue        | Weshington   | <b>Unted States</b>  | 98004              | 7800F443-2263-460C-8472-14C44014E980                                     |  |
| <b>B Da Service Broker</b>                                                                                           |                 | 297                  | 7543 Weind Ave.                                | NILL         | Redon           | Weshington   | <b>United States</b> | SEDAS              | 524100A4-2778-4R10-A555-957466250F60                                     |  |
| $\equiv$ 300908                                                                                                    |                 | AAR                  | 6388 Lake City                                 | NOTE:        | Bursidor        | Brish Colum. | Ciriada              | V5A 3A6            | 53572F25-9133-AA86-A065-102FF35416EE                                     |  |
| <b>Bill Security</b>                                                                                                 |                 | 115                  | 52560 Free Street                              | NALL         | Tommitt         | Ortato       | Canada               | MAR TV7            | BULAIDEC-5125-456B-AASA-DORDSEC57CA                                      |  |
| Security                                                                                                    |                 | $\mu$                | 22580 Free Street                              | NULL         |                 | Ortario      |                      | NA TV7             | 88CEE379 0 BB3 433B B34E-A35E05435500                                    |  |
| <b>R Cal Server Objects</b>                                                                                          | 10              |                      |                                                |              | Toronto         |              | Canada               |                    |                                                                          |  |
| <b>B Replication</b>                                                                                                 |                 |                      |                                                |              | H               |              |                      |                    |                                                                          |  |
| <b>E Management</b>                                                                                                  |                 |                      | Overy executed successfully.                   |              |                 |              |                      |                    | RIAH-PCISQUEXPRESS (11.0 SPI) sa (53) AdventureWorksLT 00:00:05 450 rows |  |
|                                                                                                    |                 |                      |                                                |              |                 |              | ln1                  |                    | Gal1<br>O <sub>1</sub>                                                   |  |

Try a sample query: SELECT \* FROM SalesLT.Address

The End